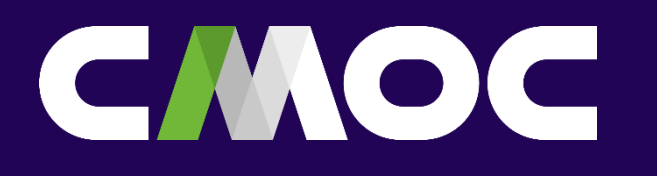

## **Manual de Mobilização para Empresas Contratadas**

Controle de Custos de Contratos

## **Etapas para mobilização**

#### Mobilização das CONTRATADAS da CMOC **承包商入场流程**

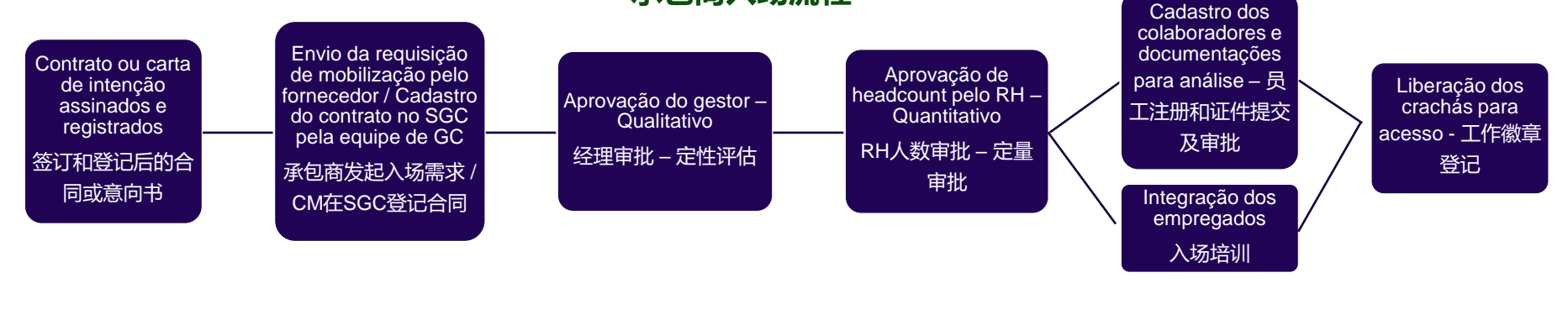

#### Mobilização dos subcontratadas das CONTRATADAS **承包商的第三方入场流程**

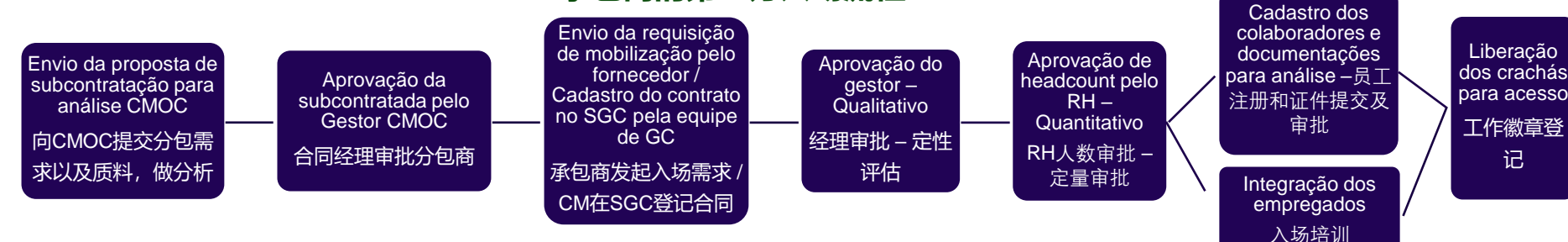

## **Etapas para mobilização**

**1) Mobilização CONTRATADAS da CMOC.**

- Na Primeira mobilização a CONTRATADA, seguindo os prazos pactuados comercialmente e contratualmente para mobilização, deverá enviar alguns dados para abertura do cadastro no sistema SGC e a relação de colaboradores que pretendem mobilizar, através de e-mail para o gestor do contrato, RH e depto. de controle de custo de contratos (os contatos de RH e controle de custo de contratos podem ser consultados no book de contatos disponibilizado pela CMOC).
- Controle de custo de contratos fará o cadastro do contrato no sistema SGC, liberação de licença de usuário para a CONTRATADA e enviará o checklist de documentações de mobilização.
- Gestor do contrato fará avaliação qualitativa dos colaboradores e dará seu "de acordo" para a mobilização.
- RH fará avaliação do Headcount e dará seu "de acordo" para mobilização
- Após aprovação do gestor do contrato e do RH da CMOC , fornecedor deverá realizar o cadastro e inserção dos documentos de mobilização no sistema.
- **Caso haja algum bloqueio no SGC relativo a um dos empregados será consultado o depto. Jurídico para realizar análise. Se houver objeções o empregado não poderá ser mobilizado.**
- Com a confirmação dos colaboradores aptos a mobilizar, SHE poderá iniciar as tratativas da necessidade de credenciais de trabalho, em paralelo à mobilização.
- Em paralelo à inserção dos documentos por parte da CONTRATADA e a análise delas por parte da CMOC, ocorrerá a integração. Ficando condicionado apenas a aprovação do CTPS ou FICHA DE REGISTRO DO EMPREGADO (Com assinatura do empregado e do empregador) para iniciar as integrações dos colaboradores.
- Aprovados Integração e documentos de mobilização, será liberado o crachá de acesso.
- As próximas requisições de mobilização do contrato seguirão o mesmo processo, porém sem a necessidade do cadastro do contrato e a liberação do acesso no SGC.

## **Etapas para mobilização**

#### **Mobilização de SUBCONTRATADAS da CONTRATADA.**

- A mobilização das subcontratadas da CONTRATADA seguirão o processo descrito na etapa 1, com o acréscimo de algumas etapas precedentes:
- Fornecedor enviará, via e-mail para o gestor, a ficha de solicitação de subcontratação com os documentos pertinentes em anexo, para análise.
- Gestor fará avaliação da subcontratada e fará a aprovação ou reprovação, se reprovado não seguirá o fluxo de mobilização.
- Após percorrido as etapas precedentes acima, o fluxo de mobilização seguirá conforme descrito na etapa 1.

## **Informações Gerais**

#### **A p l i c a ç ã o**

Válido para todas as empresas contratadas a prestar serviços na CMOC Goiás ou Cubatão.

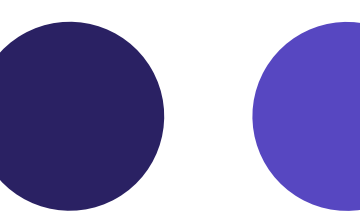

#### **C o n t r a t a d a s t e m p o r á r i a s**

Informar a data fim de prestação do serviço com solicitação de mão de obra fixa excedente.

#### **D o c u m e n t o s**

Devem ser enviados através do Sistema de Gestão de Contratada (SGC). Os do cumentos de apoio, seguem em anexo complementando este m a n u a l.

#### **I n t e g r a ç ã o**

O treinamento de integração é realizado de forma online.

#### **I n í c i o d o p r o c e s s o**

Após contrato ou carta de intenção assinados e registrados.

#### **C o n t r a t a d a s f i x a s**

Está condicionado a m o bilização, conforme disponibilidade de headcount a provado.

## **Empresa Contratada Fixa e Temporária**

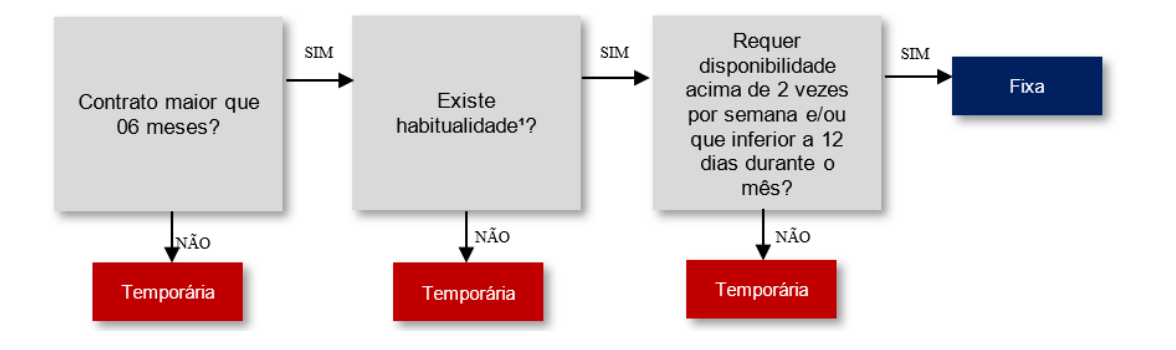

Habitualidade é o trabalho prestado de maneira contínua, podendo ter rotina semanal, quinzenal ou mensal. Exemplo: o empregado que trabalha toda segunda, quarta e sexta caracteriza a habitualidade, pois é contínua a prestação de serviços nesses dias.

## **Documentos Obrigatórios da Empresa**

- 1. Acordo Coletivo de Trabalho (ACT) ou convenção coletiva de trabalho (CCT);
- 2. Ficha de solicitação de avaliação do PGR (SSD.04.91)
- 3. Contrato social, apenas para subcontratadas\*;
- 4. PGR (Programa de Gerenciamento de Riscos) com Laudo de Responsabilidade Técnica;
- 5. PCMSO (Programa de Controle Médico de Saúde Ocupacional);
- 6. LTCAT (Laudo Técnico de condições Ambientais de Trabalho) com Laudo de Responsabilidade Técnica.
- 7. Em caso de Subcontratação: Contrato de prestação de serviços entre as Empresas envolvidas.

## **Documentos Obrigatórios dos Empregados**

- 1. Ficha de registro do empregado (com assinatura do empregado e empregador);
- 2. CTPS: Identificação; Qualificação, Registro anterior e atual e Anotações de Alteração de Função; A data de admissão do empregado não deverá ser superior a data do início do treinamento de integração;
- 3. Documentos pessoais (CPF ou RG);
- 4. ASO (Atestado de Saúde Ocupacional): Admissional, periódico ou Mudança de Função);
- 5. Comprovante de Escolaridade assinado ou na ausência deste Declaração da Empresa Contratada assinado pelo responsável legal da empresa contratada;
- 6. Certificados de Qualificação: (Exemplos: NR's, Curso Técnico, Ensino Superior, Vigilante, MOPP, Blaster, sendo necessários quaisquer cursos e/ou qualificações pertinentes ao exercício da função) – quando aplicável;
- 7. Carta de Apresentação PAT (Posto de Atendimento ao Trabalhador) ou Ofício Justificativa – apenas para o site de Cubatão.

#### Empregados Sócio proprietário/ PJ

- 1. Documentos pessoais (CPF ou RG);
- 2. ASO (Atestado de Saúde Ocupacional): Admissional, periódico ou Mudança de Função);
- 3. Comprovante de Escolaridade assinado ou na ausência deste Declaração da Empresa Contratada assinado pelo responsável legal da empresa contratada;
- 4. Certificados de Qualificação: (Exemplos: NR's, Curso Técnico, Ensino Superior, Vigilante, MOPP, Blaster, sendo necessários quaisquer cursos e/ou qualificações pertinentes ao exercício da função) – quando aplicável;

#### **Estrangeiro**

- 1. CPF ou cópia do passaporte 2. CNH, quando aplicável 3. ASO 4. CTPS 5. Certificados de Qualificação: 6. Ficha de registro do empregado (com assinatura do empregado e empregador) 7. Carteira de registro nacional migratório (CRNM)
- 8. Visto de trabalho vigente VITEM V

## **Integração e Liberação de Acesso**

- 1. A contratada deve comunicar ao setor de Controle de custo de contratos antes de realizar qualquer alteração de função de contratados ativos na unidade e enviar a documentação pertinente (ASO de Mudança de Função, Alteração de Função na CTPS e Treinamentos pertinentes à Função).
- 2. As integrações são realizadas de forma online. É enviado o material para estudo e posteriormente o link para realização da prova.
- 3. As datas para integração serão conforme o calendário divulgado pela equipe de controle de custo de contratos. Caso a CONTRATADA não tenha recebido o calendário, entrar em contato para obtê-los. Os pedidos de integração fora do prazo estabelecido no calendário não serão atendidos, salvo em casos que a CMOC julgue excepcionais. Será necessário o preenchimento da ficha de solicitação de integração eventual.
- 4. Contratadas fixas: A realização da Integração dos colaboradores estará condicionada à aprovação do CTPS do colaborador ou a FICHA DE REGISTRO DO EMPREGADO (com assinatura do empregado e empregador) e a liberação de acesso apenas após toda documentação estar aprovada pelas áreas de Segurança, Saúde e Controle de custo de contratos e aprovação na integração.
- 5. Contratadas temporárias: Após aprovação da mobilização pelo gestor do contrato, a realização da Integração dos colaboradores estará condicionada à aprovação do CTPS ou FICHA DE REGISTRO DO EMPREGADO e a liberação de acesso apenas após toda documentação estar aprovada pelas áreas de Segurança, Saúde e Controle de custo de contratos e aprovação na integração.
- 6. A liberação de acesso está condicionada ao processo de integração (liberação realizada pelo departamento de gestão de contratadas), ASO, PCMSO (liberação realizada pelo departamento de saúde) e PGR (liberação realizada pelo departamento de segurança), sendo que a Empresa Contratada deverá entregar o crachá de acesso para liberação de seus empregados nas Unidades Operacionais com no mínimo 48 horas úteis antes do início das atividades. A Empresa Contratada deverá confeccionar o crachá conforme o tipo e layout definidos pela CMOC e entregá-los para cadastro dentro do prazo de liberação citado.
- 7. Caso a Empresa Contratada tenha prestação de serviço inferior a 30 dias, poderá ser disponibilizado o crachá provisório através do setor de gestão de contratadas e deverá ser devolvido após o encerramento do serviço. Caso os crachás provisórios não sejam devolvidos, a CMOC poderá reter os valores equivalentes aos crachás dos vencimentos a receber da Empresa Contratada.

### Crachá de identificação e acesso

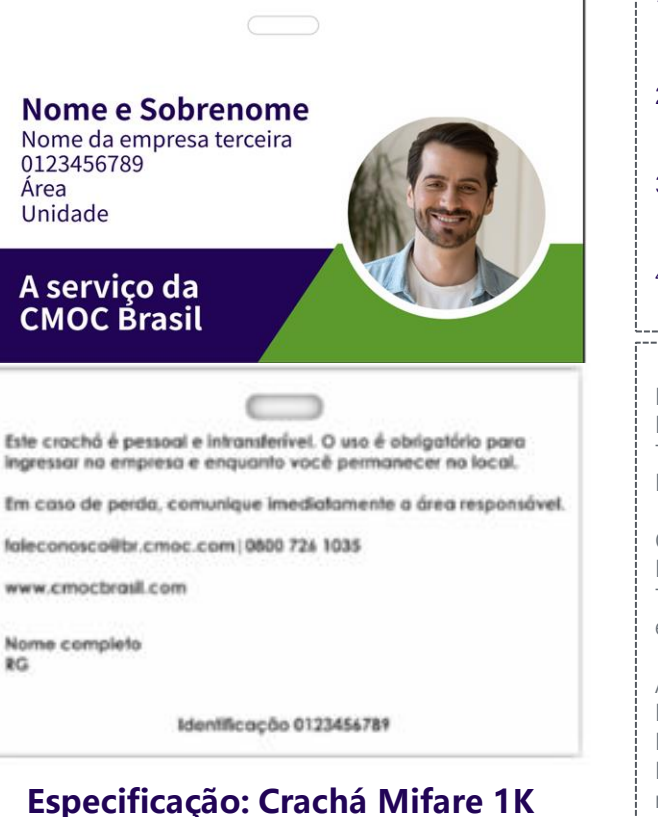

- 1. É de responsabilidade das empresas contratadas que possuem contrato superior a 30 dias, a confecção dos crachás de acesso aos sites da CMOC.
- 2. Após confecção do crachá é necessário entregá-lo na área de Gestão de Contratadas no mínimo 2 dias úteis antes do pretendido acesso, para cadastro no sistema e liberação.
- 3. No site de Cubatão, enviar foto do crachá para equipe de Gestão de Contratadas, para cadastro e liberação de acesso as catracas.
- 4. A CMOC sugere alguns fornecedores para confecção dos crachás, mas a contratada possui total liberdade para adquirir onde preferir, desde que siga a especificação e o padrão da CMOC.

#### GOIÁS

MP Comercio e Serviços Endereço: Rua Dr. Pedro Ludovico, n° 673 Telefone: (64) 3411-4083 E-mail: servicos02mp@uol.com.br

Copel Servicos Endereço: Av. Raulina F. Paschoal, 1649, Centro Telefone: (64) 3442-7538 e-mail: copel.servicos@gmail.com

Análise RH e Treinamentos End.: Av. João Neves Vieira 1480 - B. Progresso Fones: (64) 3441 - 2083 e 3411 - 6174 E-mail: analiserh@hotmail.com masterconsultoria\_@hotmail.com

#### **SANTOS**

Acesso Crachás - Rogério Endereço: Av. Pedro Lessa, 2559 - Cj. 21 - Embaré – Santos/SP Telefone: (13) 3349-5662 / 4662 E-mail: atendimento@acessocracha.com.br

#### **Mencionar que a impressão deve ser feita no layout da CMOC**

### Calendário de Integrações/ Reintegrações

- As integrações no site de Fosfatos Cubatão serão realizados em janela de 2 dias. Caso haja necessidade de acessar os sites de Fosfatos Catalão, Fosfatos Ouvidor, Nióbio Planta e mina, ou projetos é necessário realizar integração complementar alinhada juntamente com o departamento de segurança.
- Integrações de Goiás serão realizadas em 3 dias.

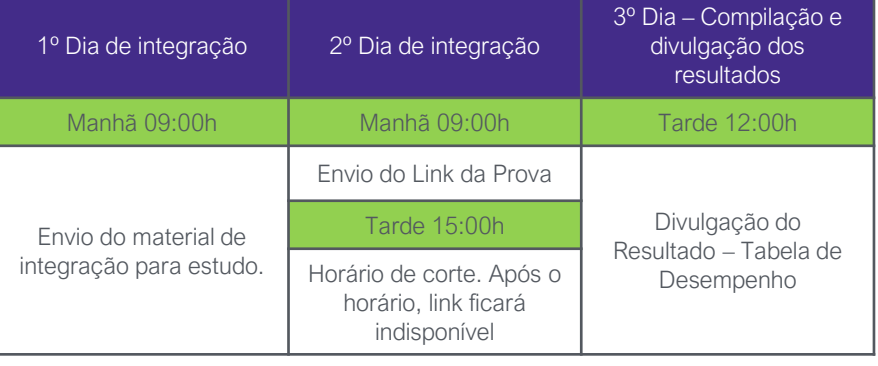

#### Programação de Cubatão ( Planta de Fosfato)

1º Dia de integração 2º Dia de integração 3º Dia de integração  $4^{\circ}$  Dia  $-$ Compilação e divulgação dos resultados Manhã 09:00h Manhã 09:00h Manhã 09:00h Envio do material de integração para estudo. Estudo do material de integração enviado. Envio do Link da Prova Divulgação do Resultado – Tabela de desempenho Tarde 15:00h Horário de corte. Após o horário, link ficará indisponível

Programação de Goiás (Plantas de fosfato e nióbio)

Observação: Consultar o calendário do planejamento anual das datas disponíveis para integração. Feriados e pontes de feriado podem influenciar na continuidade das datas dispostas acima.

# Segurança do Trabalho PGR-Programa de Gerenciamento

- 1. Aplica-se para serviços nos sites da CMOC PGR Fosfatos Cubatão FL02 (Nova NR01), Fosfatos Catalão FL03 (Nova NR01), Fosfatos Ouvidor FL04 (NR22 – Nova NR01), Nióbio Planta – FL05 (Nova NR01) e Nióbio Mina – FL06 (NR22 – Nova NR01);
- 2. Inserir no portal SGC no campo informado para o documento o PGR. Realizar o preenchimento corretamente conforme os cargos atuantes.
- 3. De suma importância conhecer o procedimento SSD.01.052 Guia de Requisitos Técnicos para PGR, é um guia técnico para elaboração do PGR, pois nele menciona também que todo PGR deve ter a emissão da ART, entre outras informações para elaboração do PGR;
- 4. Conforme procedimento SSD.01.52 Formulário de PGR Programa de Gerenciamento de Riscos um modelo do PGR da CMOC que também é disponibilizado para as contratadas que quiserem elaborar utilizando esse modelo, pois ele apresenta requisitos da (NR) 22 e requisitos da (NR) 01, porém para elaboração desse modelo, elaborar o inventário de riscos pelo processo que é registrado no formulário SSD.01.32 ARC, onde a segurança disponibilizará a ARC da área em que forem efetuar as atividades para melhor elaboração do PGR;
- 5. Para ADENDO do PGR somente para inclusões de cargos/funções, onde a data da vigência desse ADENDO deve ser a mesma data vigência ao PGR vigente/aprovado;
- 6. No PGR deve conter dados cadastrais (CNPJ, I.E, Grau de Risco, CNAE, endereço) da Unidade contratante.
- 7. O prazo para avaliação do PGR, pela data postada é de até 3 dias úteis.
- 8. Somente depois de aprovado o PGR no portal SGC, que a Saúde seguirá para avaliação do PCMSO e ASO`s.

#### PGR – Programa de Gerenciamento de Riscos

Empresas com grau de riscos inferior ao da Unidade, deverá mencionar no PGR que vai adotar o grau de risco de maior da severidade, exemplo 3 ou 4.

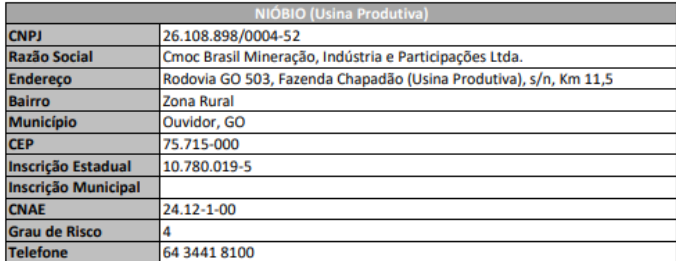

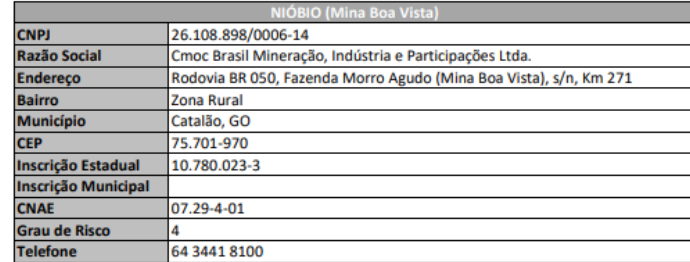

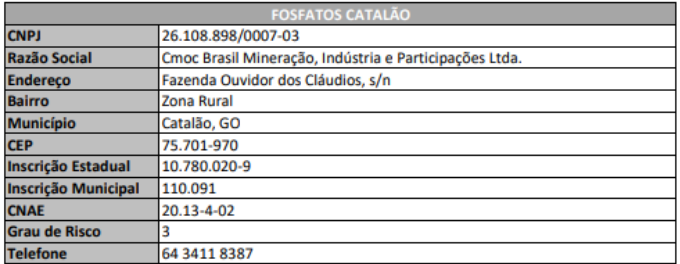

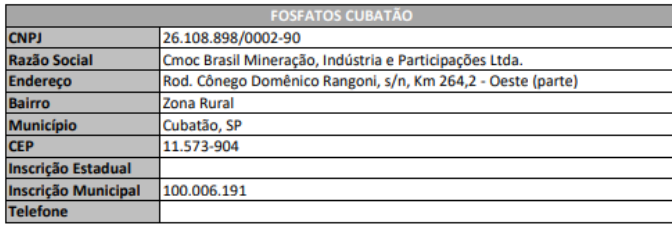

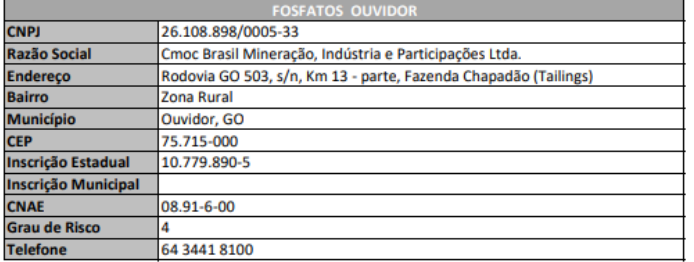

- 1. Para executar atividades que exijam treinamento, o contratado deve estar treinado e autorizado com Credencial específica. O treinamento deve ser fornecido pela Empresa Contratada e a Credencial emitida pela mesma seguindo o padrão e passando pela validação da área representante de Segurança CMOC.
- 2. Representante da contratada deverá encaminhar via e-mail o Book de documentações do contratado para representante de segurança CMOC para avaliação. Obs.: Book de documentações serão as evidências dos treinamentos (cópia certificado, lista presença de treinamentos, foto, planilha de SSD.04.333 – Controle de Autorização para Trabalho Contratados
- 3. Representante de Segurança CMOC para avaliação irá verificar solicitação do representante da contratada. Obs.: Processo de verificação, avaliação e impressão/envio de credencial terá o prazo máximo de 5 dias úteis (Em caso de envio de documentação incorreta novo prazo será contabilizado).

Segue próxima página modelo de Credencial de Autorização.

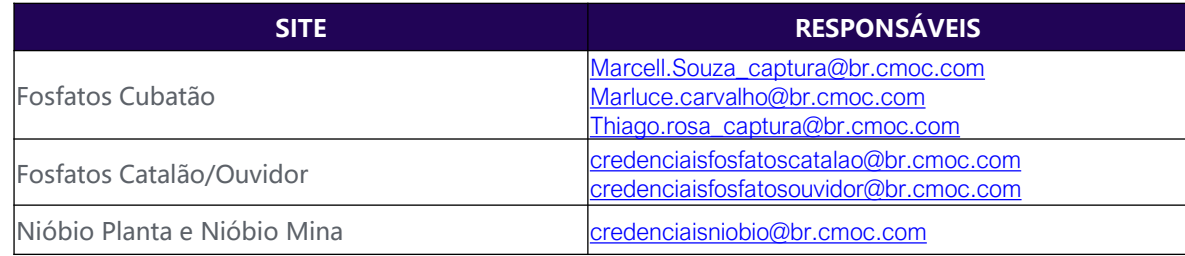

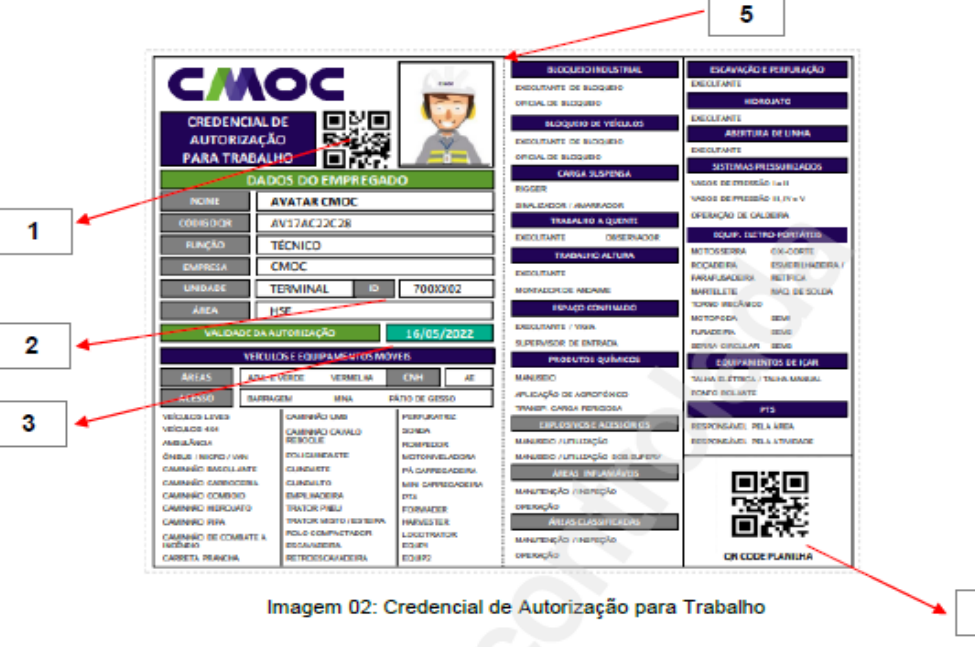

#### Credenciais e treinamentos obrigatórios

- 1. QR Code Contendo código único do empregado/contratado gerado para autenticação da credencial e validação e liberação da mesma;
- 2. Campo destinado a inclusão dos dados do ID/Registro dos empregados e/ou contratados. Para os contratados deverá ser considerado o registro do funcionário disponibilizado através do SGC (Sistema de Gestão de Contratadas);
- 3. Campo de Validade da Credencial, é considerado a menor data de vencimento através da análise de todos as informações disponibilizadas (ASO, CNH, Treinamentos, etc.);
- 4. QR Code que direciona a Planilha onde é armazenado os dados, sendo possível identificar o status dos treinamentos autorizados/liberados por empregado/contratado.
- 5. Atenção quanto ao tamanho da credencial, a mesma deverá ser dobrada obedecendo a linha pontilhada conforme ilustração acima. (61x95).

Obs: A emissão das credenciais deverá ser realizada conforme estabelecido no formulário SSD.04.333 – Controle de Autorização para Trabalho obedecendo modelo, tamanho (123mm x 95mm) e cor. As credenciais deverão ser impressas de forma colorida podendo ser plastificadas, em PVC ou em outro material resistente a ações de intempéries e material de processo, garantindo que as informações presentes na credencial confeccionada estejam sempre preservadas e de fácil visualização.

4

- 1. Para comissionamento de Veículos e Equipamentos Móveis de Superfícies, em cada Unidade da CMOC terá o Técnico de Segurança direcionado à fazê-lo.
- 2. Sendo assim, a empresa entra em contato com a Coordenação de Segurança da Unidade, e na sequência fazem o agendamento.
- 3. A empresa deverá solicitar o gestor do contrato o procedimento de Identificação e Plotagem dos Veículos SSD.04.071 DOCA P003-01 e o formulário SSD.04.284, para preencher e anexar junto as evidências do que foi sinalizado (cópias) para o responsável que irá fazer o comissionamento.

## **Saúde Ocupacional**

- 1. O PCMSO deve contemplar o mesmo mapeamento de riscos, que o PGR. Rastrear e detectar precocemente os agravos à saúde relacionados ao trabalho;
- 2. Detectar possíveis exposições excessivas a agentes nocivos ocupacionais;
- 3. Definir a aptidão de cada empregado para exercer suas funções ou tarefas determinadas;
- 4. Subsidiar a implantação e o monitoramento da eficácia das medidas de prevenção adotadas na organização;
- 5. Subsidiar análises epidemiológicas e estatísticas sobre os agravos à saúde e sua relação com os riscos ocupacionais;
- 6. Subsidiar decisões sobre o afastamento de empregados de situações de trabalho que possam comprometer sua saúde;
- 7. Subsidiar a emissão de notificações de agravos relacionados ao trabalho, de acordo com a regulamentação pertinente;
- 8. Subsidiar o encaminhamento de empregados à Previdência Social;
- 9. Acompanhar de forma diferenciada o empregado cujo estado de saúde possa ser especialmente afetado pelos riscos ocupacionais;
- 10. Subsidiar a Previdência Social nas ações de reabilitação profissional e ações de readaptação profissional;
- 11. Controlar da imunização ativa dos empregados, relacionada a riscos ocupacionais, sempre que houver recomendação do Ministério da Saúde.

## **Saúde Ocupacional** PCMSO – Programa de Controle

Todo PCMSO deve conter:

- 1. Indicação do período de vigência do documento;
- 2. Identificação da empresa bem como seus turnos de trabalho e quantidade de empregados
- 3. Identificação do médico coordenador, médicos examinadores e enfermeiro do trabalho
- 4. Identificação do plano de emergência
- 5. Identificar os serviços de saúde externos para atendimento de emergências
- 6. Identificar e descrever os programas de saúde disponível na organização;
- Descrever as rotinas de exames ocupacionais;
- 8. Identificar os agentes ambientais de sua unidade de negócio correlacionado com os agravos à saúde e como se dará o seu monitoramento biológico;
- 9. Identificar ações para cumprimento da NR 32 e fluxo para acidente com material biológico para os profissionais de saúde.
- 10. Identificar o planejamento de exames médicos clínicos e complementares necessários, conforme os riscos ocupacionais identificados
- 11. Conter em anexo o relatório analítico sobre o desenvolvimento do programa

## Médico de Saúde Ocupacional

## **Saúde Ocupacional**

- 1. Avaliar PCMSO e ASO após a aprovação do PGR pela área de Segurança do Trabalho.
- 2. Realizar a verificação do PCMSO e ASO levando em consideração a NR 07 no prazo máximo de 04 dias úteis.
- 3. Integração entre o PCMSO e programas de controle de riscos (PGR) avaliação de riscos críticos e seus controles.
- 4. Informar através de SGC o solicitante, setor de gestão de contratados e Segurança sobre o status da verificação, dentro do prazo estabelecido.
- 5. Arquivar fisicamente PCMSO já liberados no Ambulatório
- 6. Contratadas fixas devem possuir os documentos citado acima considerando os riscos da unidade CMOC onde irá atuar. Realizar ao longo dos 12 primeiros meses de contrato a avaliação quantitativa dos riscos ambientais e apresentá-los na renovação anual dos programas de higiene ocupacional.
- 7. As aptidões identificadas para trabalho em atividades específicas conforme Normas Regulamentadoras deve ser mencionadas no ASO para emissão de credenciais.

#### Solicitação de acesso

Todo processo de mobilização é realizado via Sistema de Gestão de Contratadas (SGC).

A empresa que não possui acesso ao sistema deve solicitar a criação de usuário encaminhando as informações abaixo para os nomes disponíveis no caderno de contatos disponibilizado no campo "Suporte Sistema SGC":

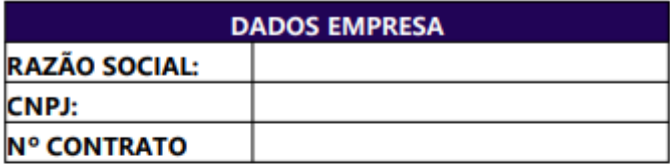

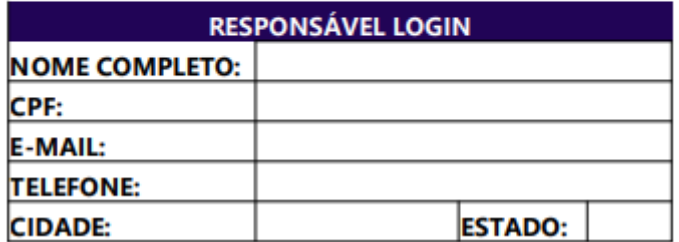

A liberação de usuários é limitada a 1 (um) por empresa.

Salvar como

 $v/c$ 

Pesquisar Área de Trabalho

Salvar

o.

 $\overline{\phantom{a}}$ 

Cancelar

BE W

Area de Trabalho >

 $\Leftrightarrow$   $\leftrightarrow$ 

 $\sim$ 

#### Primeiro acesso

Organizar \* Nova pasta **Tar Favoritos** Santos, Luediney Alves dos Area de Trabalho Utilizando o Google Chrome realize o Download do Software através do **Downloads** link: Locais recentes Meu computador 4 : Meu computador Area de Trabalho **Bibliotecas** <http://cmoc.ltas.com.br/goglobal/Clients/go-global.exe>**Documentos Documentos de** Rede **Downloads**  $\triangleright$ Imagens Adobe Reader XI **Músicas** Atalho **B** Videos **99 KB** Nome: go-global **Tipo: Application Ocultar pastas** 

#### Primeiro acesso

Execute o software e em seguida clique no botão "Install".

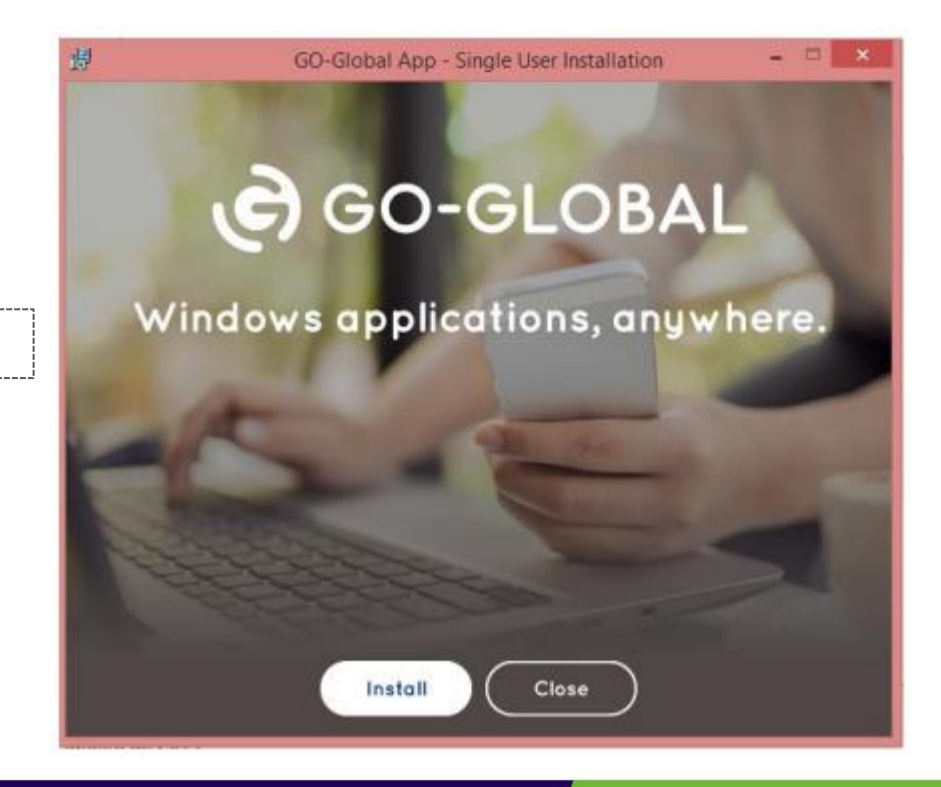

Primeiro acesso

Aguarde a instalação ser finalizada e clique no botão "close".

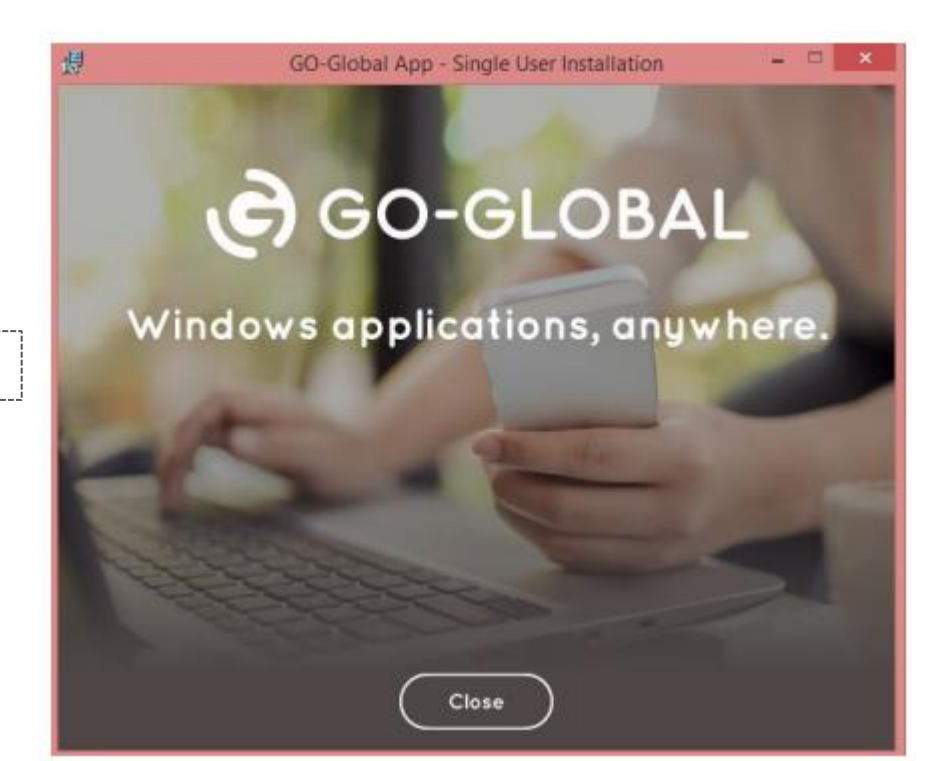

Primeiro acesso

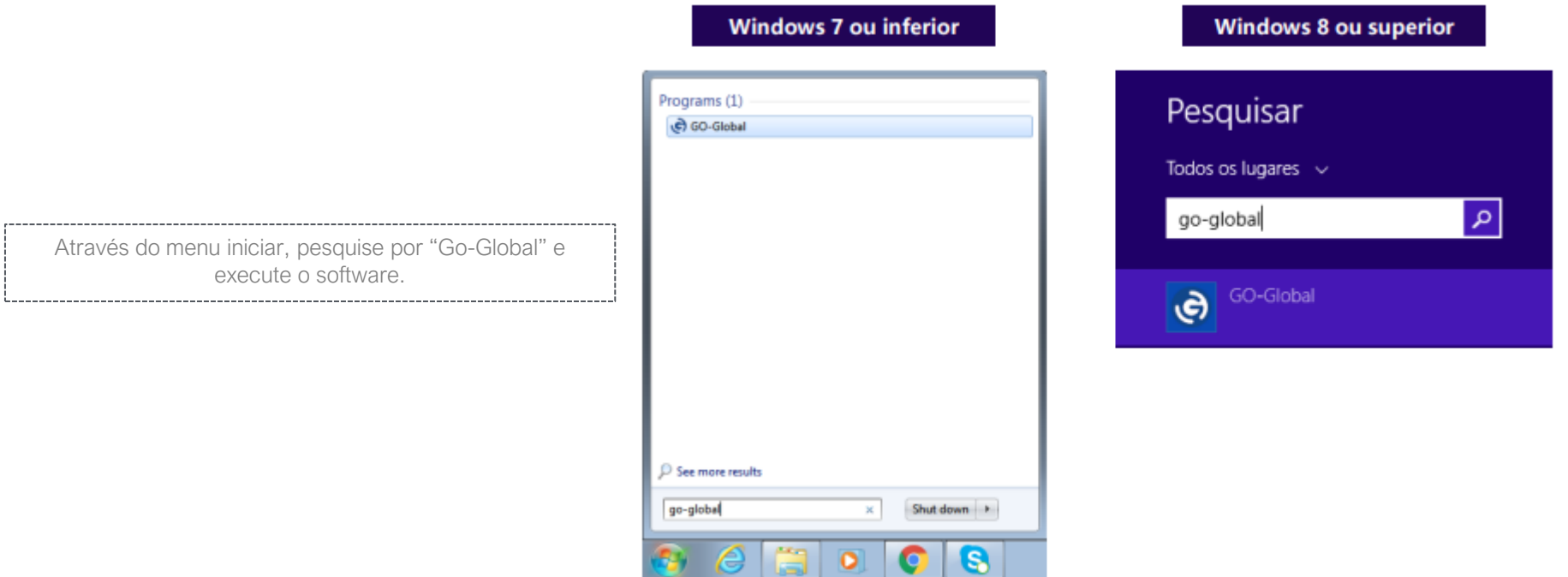

#### Primeiro acesso

1- No campo "Host Address" informe: cmoc.ltas.com.br:443.

2- Selecione a caixa de seleção do campo "Creat desktop shortcut to this host"

3- Em seguida clique em "Connect"

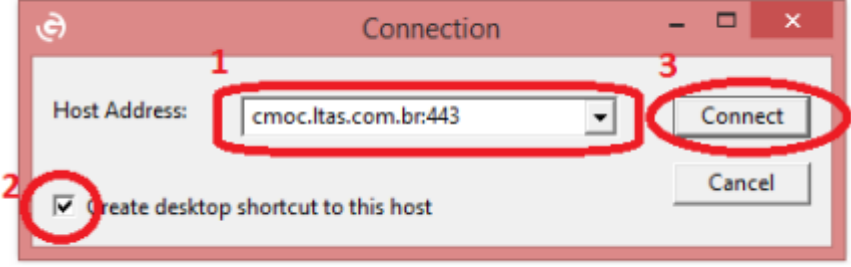

#### Primeiro acesso

1- No campo "User name" informe seu usuário

2- No campo "Password" informe sua senha.

3- Em seguida clique em "Sign In".

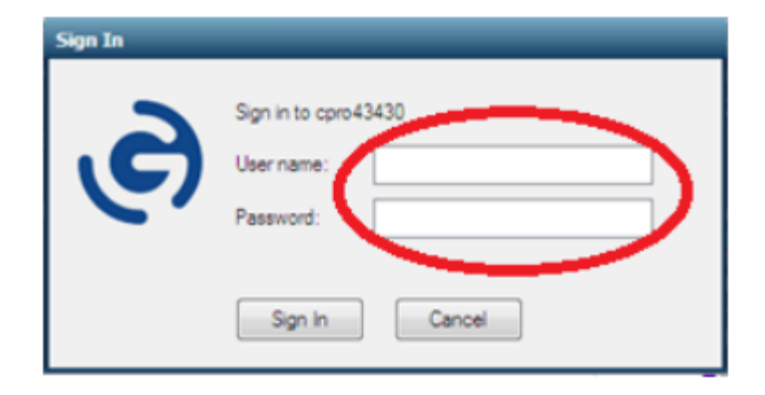

Primeiro acesso

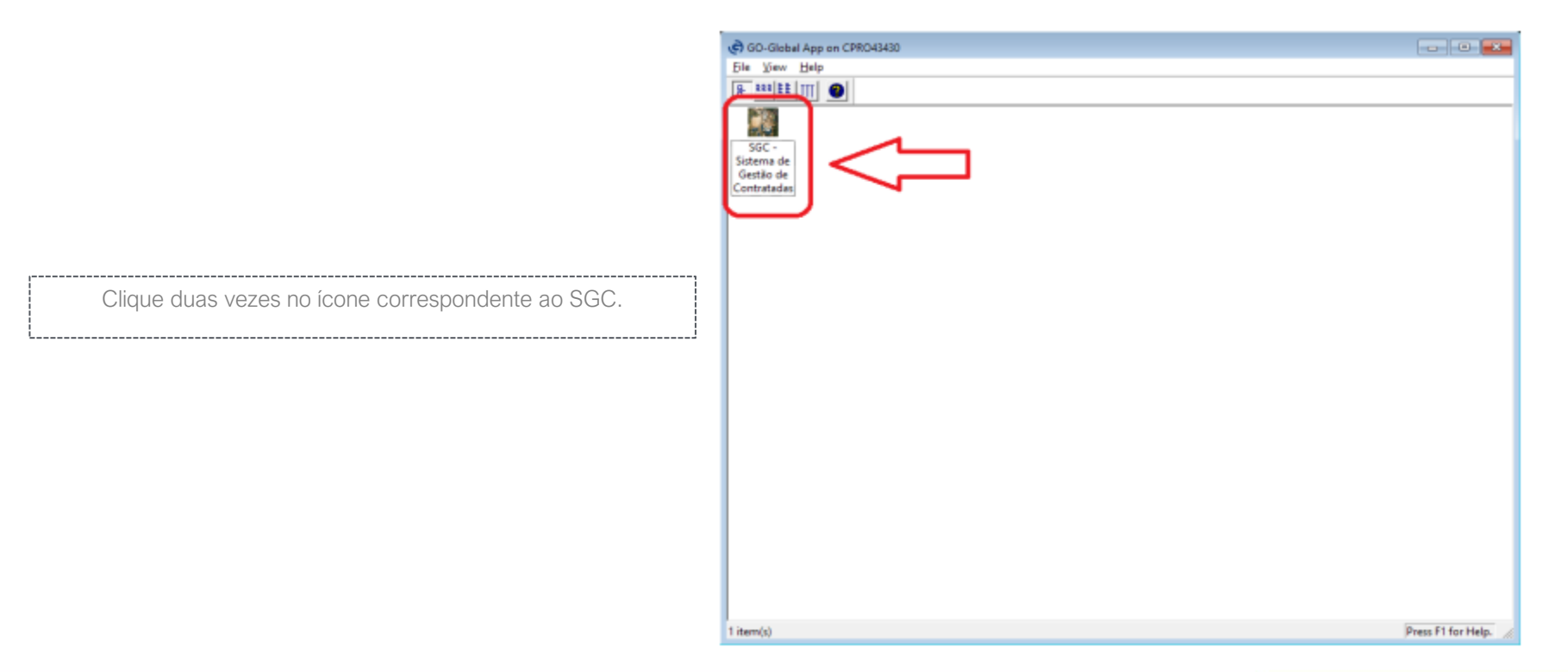

#### Primeiro acesso

 $P$ Aviso de Segurança do Microsoft Access Um possível problema de segurança foi identificado. Aviso: não é possível determinar se este conteúdo é proveniente de uma fonte confiável. É recomendado manter este conteúdo desabilitado, a menos que ele forneca funcionalidade crítica e você saiba que a fonte é confiável. Confirmação de acesso seguro ao SGC. Caminho do Arquivo: C:\Users\UserO\Desktop\SCT CMOC.accdr Clique em "Abrir". Este arquivo pode incluir conteúdo que talvez seja prejudicial para seu computador. Deseja abrir o arquivo ou cancelar a operação? Mais informações Cancelar Abrir

#### Primeiro acesso

Tela de confirmação do nome do usuário identificado pelo SGC.

Estando correto, clique em "Entrar no sistema".

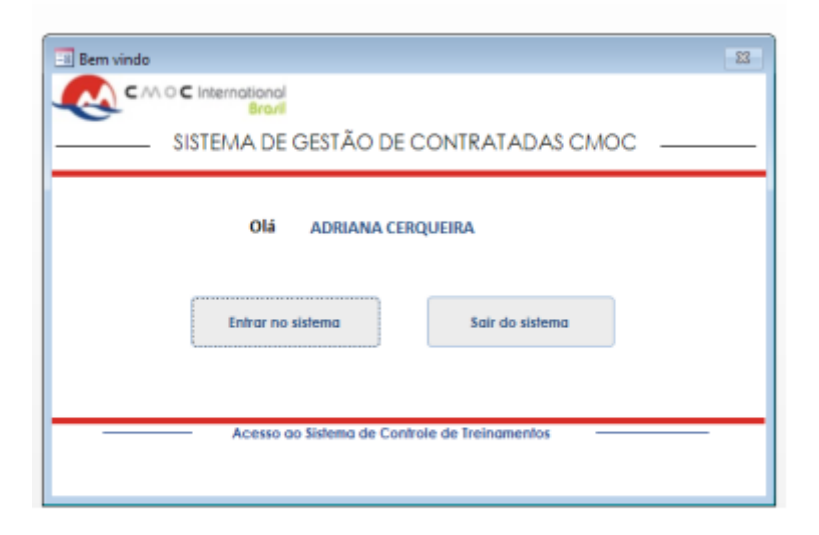

Primeiro acesso

Após realizado o primeiro acesso, os demais poderão ser realizados através do atalho disponibilizado na área de trabalho do seu computador.

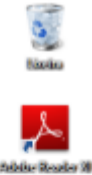

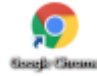

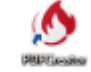

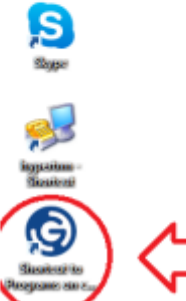

 $\mathbf{H}$ 

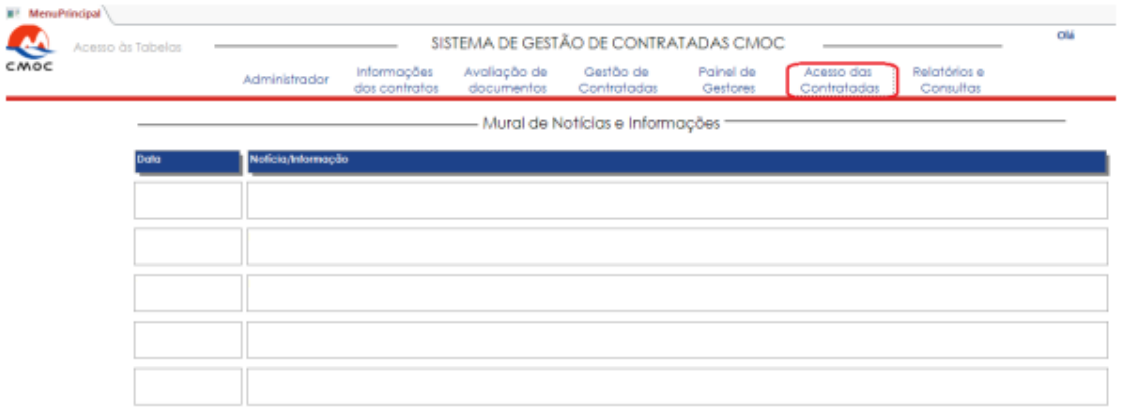

Clique na aba "Acesso das Contratadas"

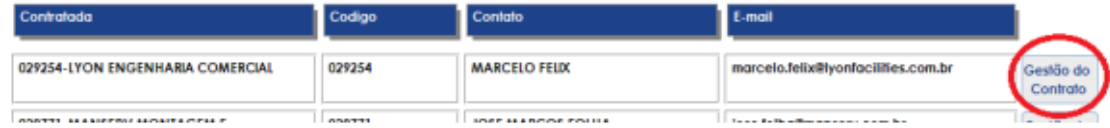

Selecione a opção "Gestão do contrato".

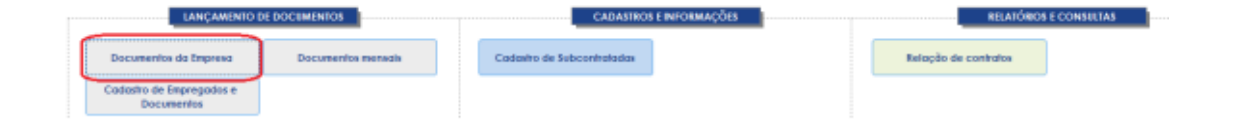

Selecione a opção "Documentos da Empresa"

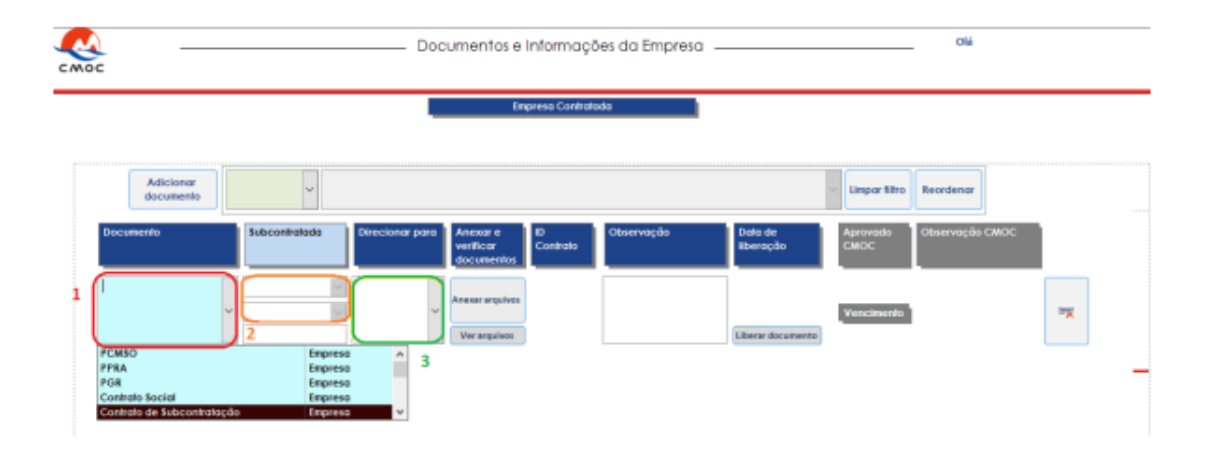

1- Selecione qual será o documento enviado (PGR, Contrato social...)

- 2- Selecione se o cadastro se trata de uma subcontratada ou não.
- 3- Selecione para qual site o documento será enviado.

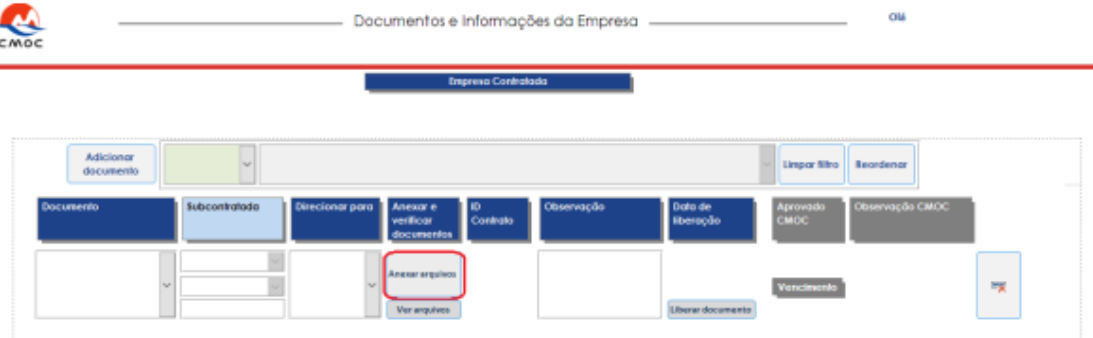

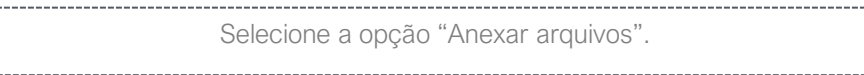

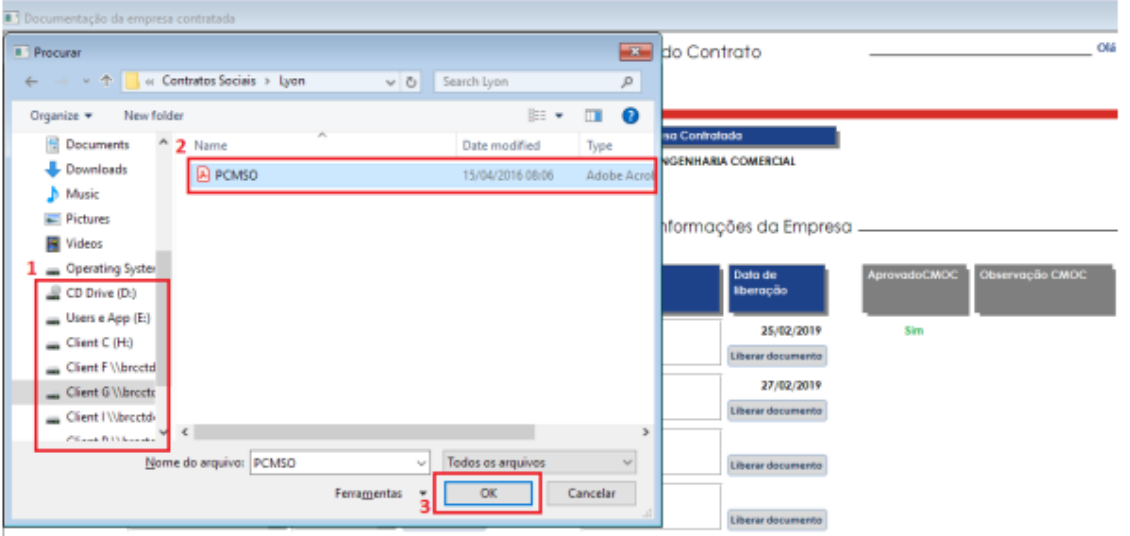

1- Através dos drives locais localize a documentação em sua máquina. 2- Selecione o documento. 3- Clique no botão "OK".

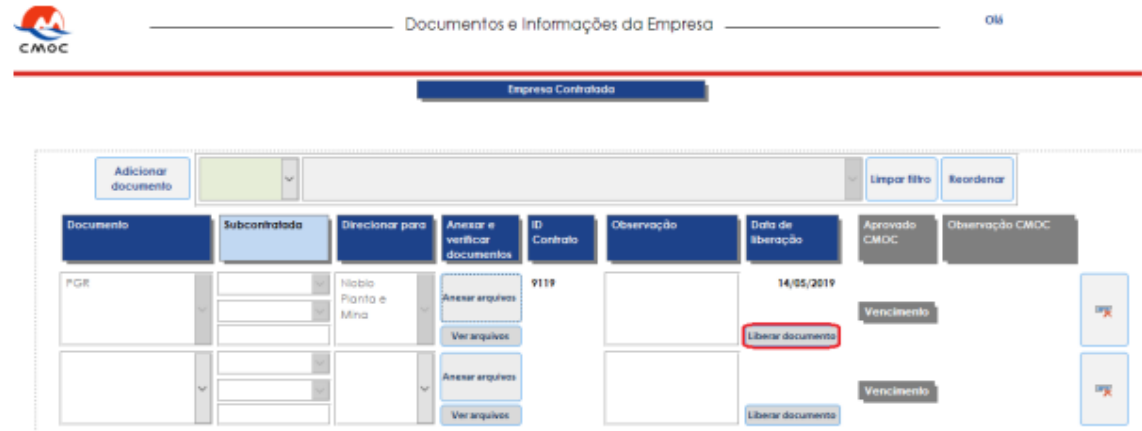

1- Informe caso tenha alguma observação. Caso não tenha, deixe em branco.

2- Clique no botão "Liberar documento"

3- Confirme a liberação da documentação clicando em "Yes".

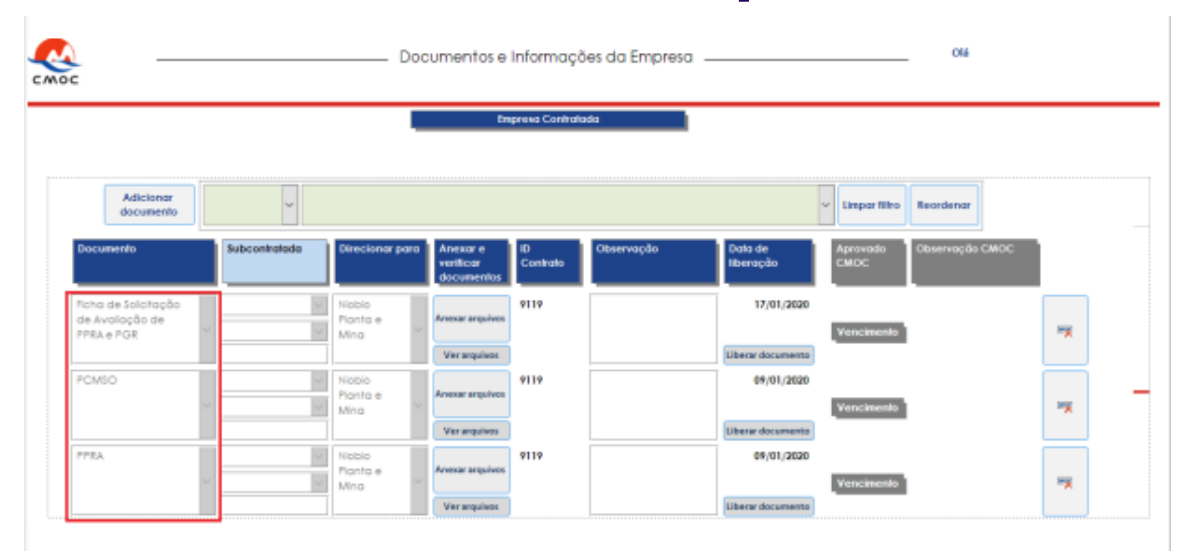

1- Repita o procedimento para inserir todos os documentos da empresa.

Todos os arquivos devem ser enviados em formato PDF (.pdf).

 $\mathbb{R}$ 

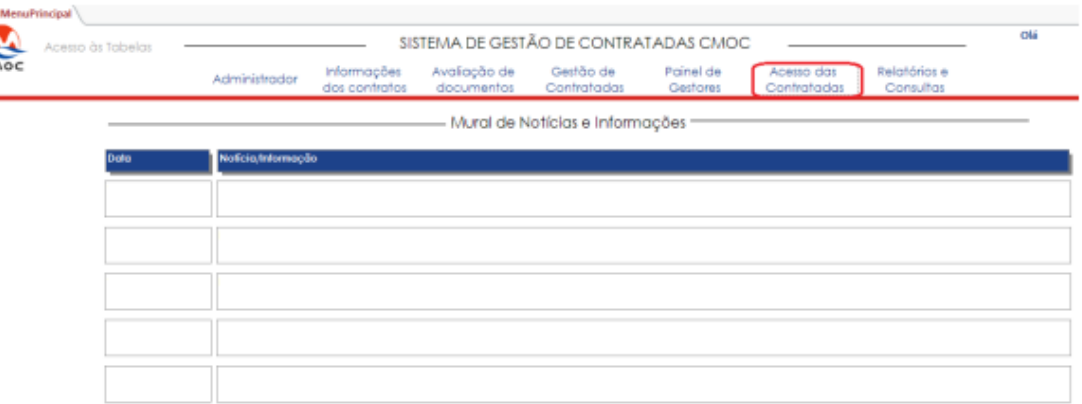

Após efetuar login no sistema, acesso o menu "Acesso das Contratadas"

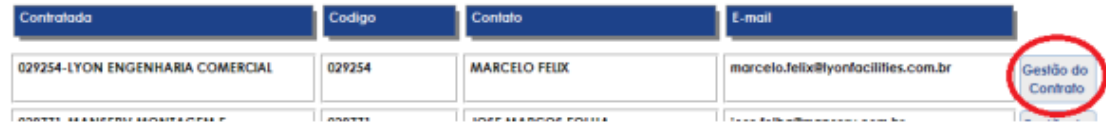

Selecione a opção "Gestão do contrato".

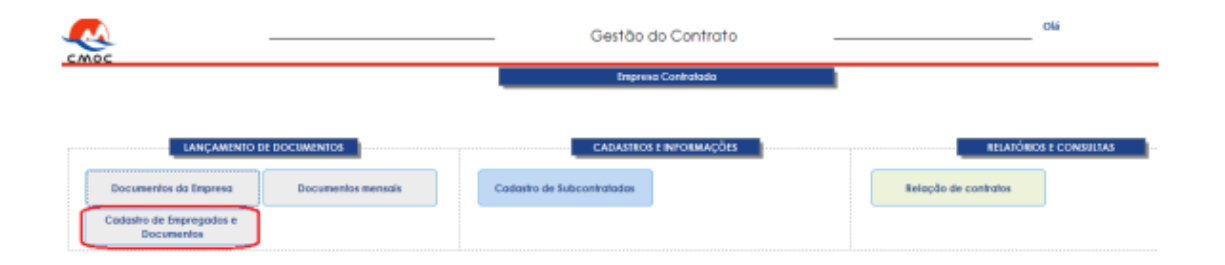

Selecione a opção "Cadastro de Empregados e Documentos"

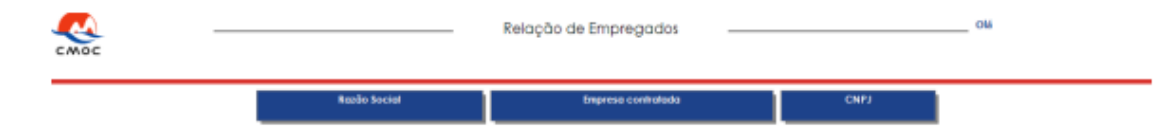

1- Desça a barra de rolagem até o fim e inicie o cadastro do empregado.

2- Informe os dados básicos (nome, RG, CPF)

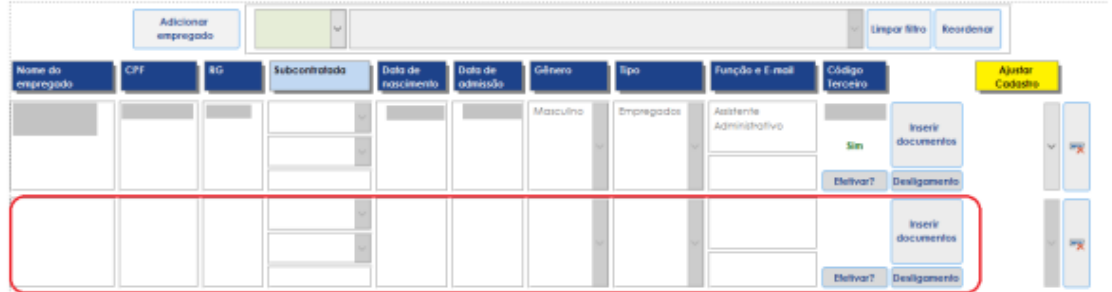

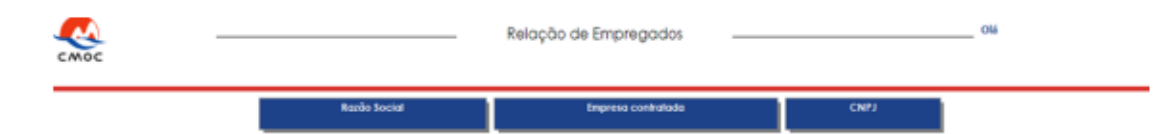

Após preencher todos os dados do empregado:

1- Clique no campo "Efetivar cadastro" e selecione "Sim".

2- Em seguida, selecione a opção "Inserir documentos"

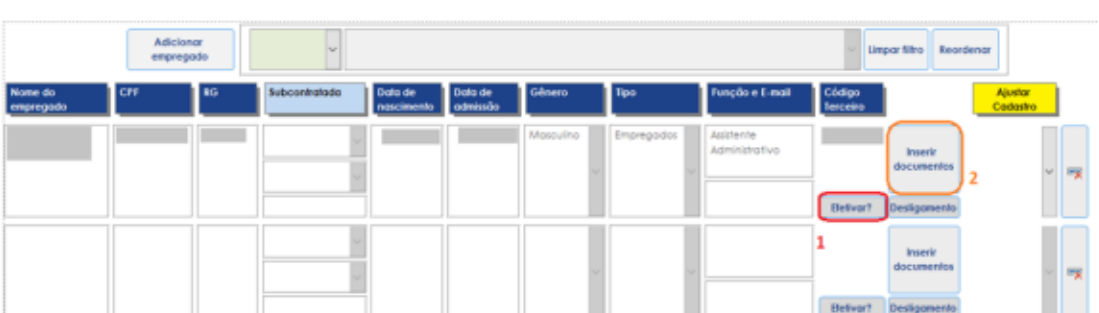

1- Selecione qual será o documento enviado, o site em que o contratado irá prestar serviços.

2- Em seguida, selecione a opção "Anexar Arquivos"

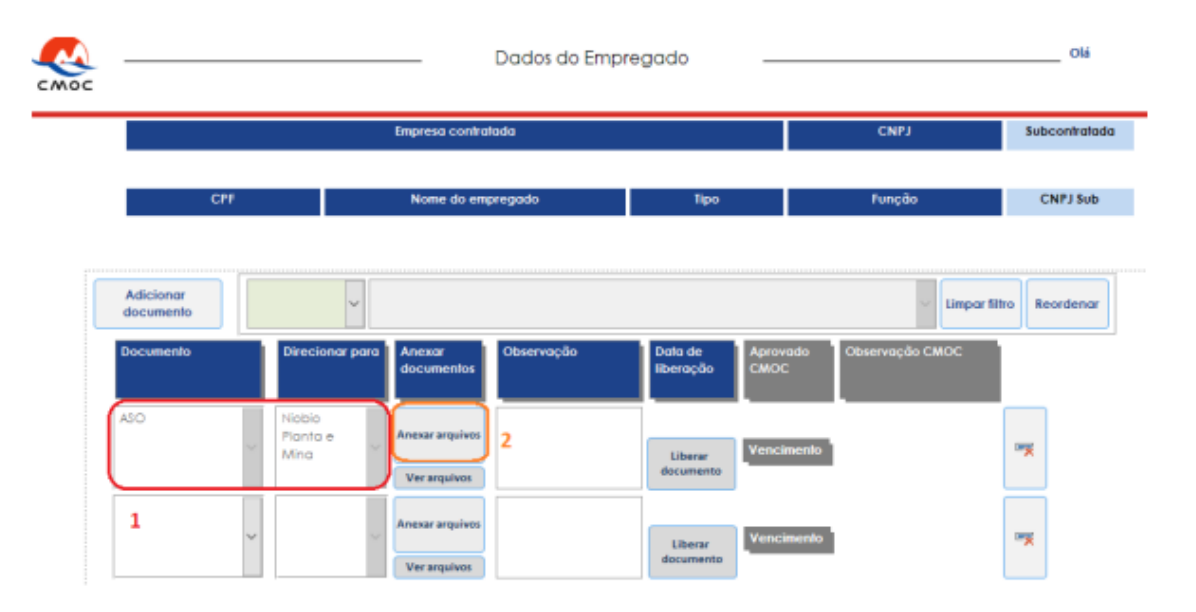

1- Através dos drives locais localize a documentação em sua máquina.

2- Selecione o documento.

3- Clique no botão "OK".

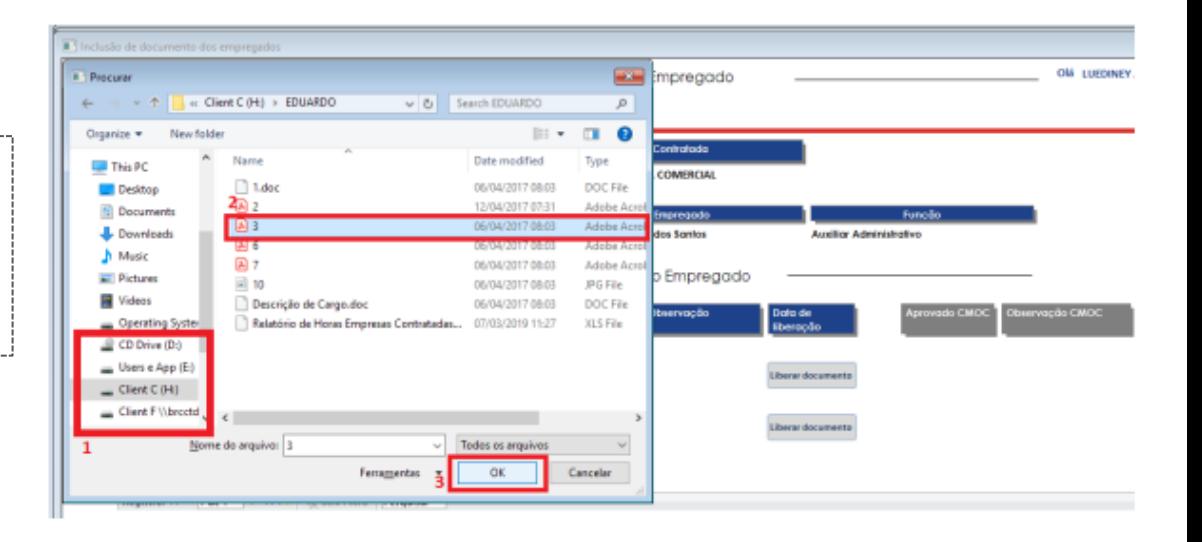

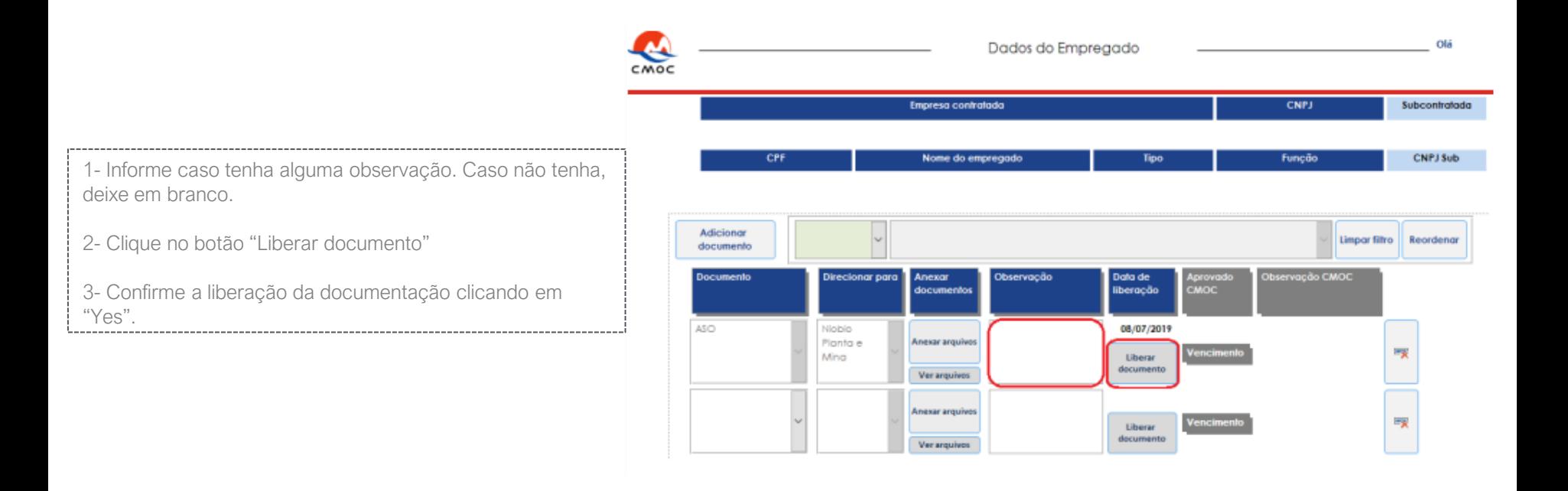

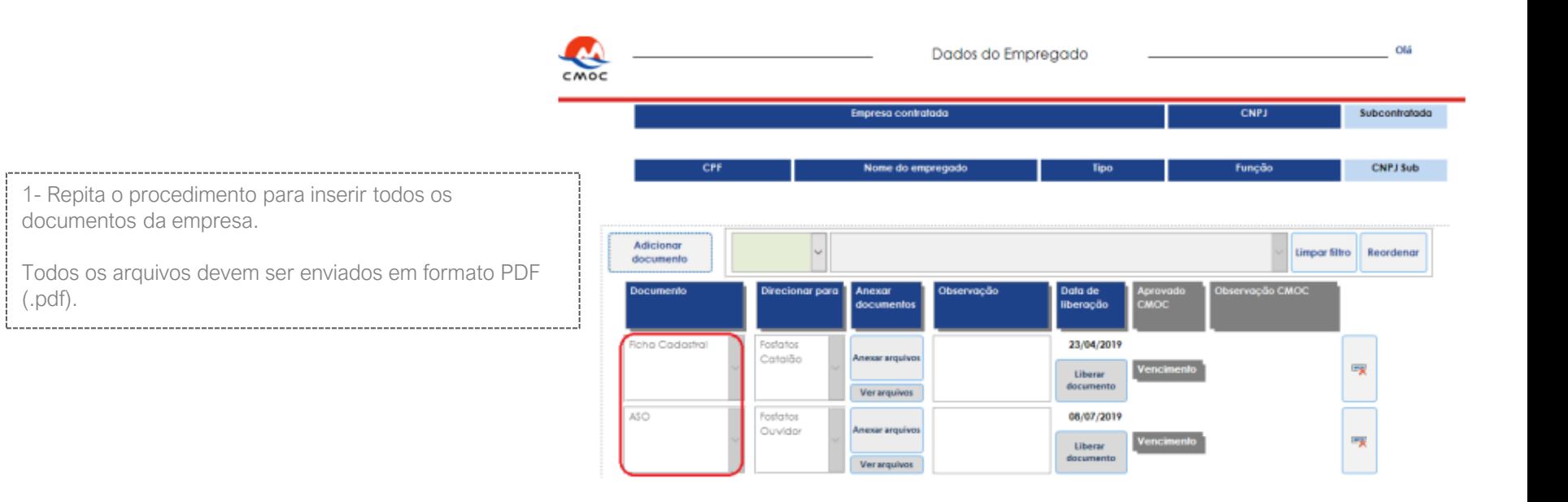

## **Perguntas frequentes**

#### I. É obrigatório realizar o download e instalar o Go-Global?

Sim, caso não realize o acesso através do Go-Global o sistema não irá permitir anexar arquivos. Para realizar o download e configuração correta do Go-Global, seguir as orientações do arquivo "Primeiro Acesso".

#### II. Posso anexar arquivos em qualquer formato?

Não, o sistema só permite a leitura de arquivos em PDF (.pdf), portanto, caso o arquivo anexo estiver em outro formato que não seja PDF (.pdf) a documentação será reprovada.

#### III. Minha empresa pode ter mais de 1 (um) usuário?

Não, conforme procedimento cada empresa pode ter apenas 1 (um) usuário.

#### IV. Não lembro usuário e senha.

Encaminhe um e-mail para a Gestão de Contratadas solicitando o reenvio das informações.

#### V. É necessário encaminhar alguma documentação e/ou e-mail informando sobre o lançamento da documentação?

Não, o sistema realiza a notificação via e-mail automaticamente

#### VI. Preciso anexar os documentos do processo de mobilização para todos os sites?

Apenas os documentos listados abaixo devem ser direcionados para todos os sites onde haverá a prestação de serviços:

#### PGR/PCMAT / SSD.04.91 - Ficha de Solicitação de Avaliação de PGR Contratadas / PCMSO / Acordo Coletivo de Trabalho ou Convenção Coletiva de Trabalho

/ ASO . Os demais documentos são dispostos entre as unidades não havendo a necessidade de report para todos os sites e sim apenas um (normalmente enviado ao site onde a prestação de serviços será superior).

#### VII. Como faço para conseguir o oficio PAT (Cubatão)?

Entrar em contato com Rogério ou Sandra para solicitação: **[patcubatao@gmail.com](mailto:patcubatao@gmail.com)** / Tel.: (13) 3372-5900 / 3361-5504

### Dados da CMOC

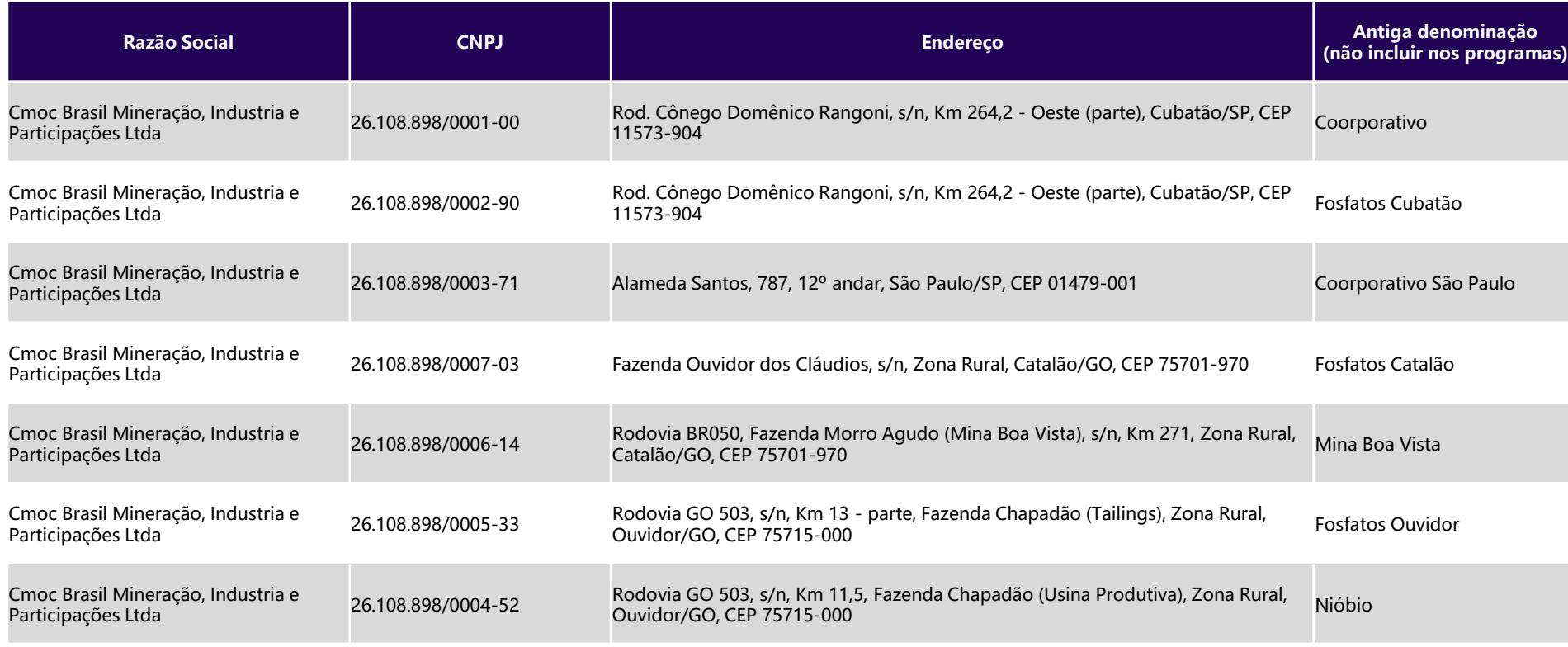

Em caso de dúvidas, favor entrar em contato com a Gestão de Contratadas.

Obrigado!